# Tutoriel : Mise en place d'un dashboard de comparaison avec Boostrap et PureCSS

# Adaptation des interfaces à l'environnement

Thibault Piketty SI5-IHM

## Description du dashboard

Notre projet est un dashboard comparant les technologies PureCss et Bootstrap. Nous avons implémenté le dashboard à l'aide de PureCss et Bootstrap. Chaque élément du dashboard contient un exemple de composant existant dans chacune des deux technologies, et permettant de découvrir un rapide comparatif ainsi que le code permettant d'intégrer le composant à votre application. De plus, vous pouvez via un bouton, copier rapidement l'intégralité du code que vous observez.

Pour l'instant, l'application permet de découvrir une comparaison sur 3 composants de ces librairies :

- Images
- Menu
- Tableaux

Cependant, l'idée de ce tutoriel vous permettra de mettre en place ce dashboard en l'enrichissant, grâce à ces composants réutilisable, du contenu de votre choix.

Enfin, ce Dashboard est responsive, il dispose d'une vue mobile et d'une vue tablette/pc.

## Outil de développement

Pour utiliser les deux technologies, il suffit simplement les télécharger soit :

- Sur leur site respectif [\(PureCSS,](http://purecss.io/start/) [Bootstrap\)](http://getbootstrap.com/getting-started/)
- Via un package manager (Bower, NPM ...)

Il aller aussi avoir besoin de JQuery pour faire fonctionner les éléments Javascript de Bootstrap. Vous pouvez la télécharger :

- Sur le site [\(JQuery\)](https://jquery.com/download/)
- Via un package manager (Bower, NPM ...)

Une fois les fichiers récupérés, il vous suffira d'inclure les fichiers dans votre page/application web. Voici la ligne de code à incorporer pour PureCSS dans entre les balises "header" de votre page. La première ligne inclus la librairie tandis que la deuxième ajoute le système de grille responsive : <**link rel="stylesheet" href="bower\_components/pure/pure-min.css"**> <**link rel="stylesheet" href="bower\_components/pure/grids-responsive-min.css"**>

Pour Bootstrap, vous devez inclure entre les balises "header" de votre page : <**link rel="stylesheet" href="bower\_components/bootstrap/dist/css/bootstrap.min.css"**>

Enfin il faudra aussi ajouter entre les balises "body", juste avant la balise de fermeture l'import de script suivant permettant d'utiliser JQuery ainsi que les composants Javascript de Bootstrap :

<**script language="javascript" type="text/javascript" src="bower\_components/jquery/dist/jquery.min.js"**></**script**> <**script language="javascript" type="text/javascript" src="bower\_components/bootstrap/dist/js/bootstrap.min.js"**></**script**>

Nos librairies sont maintenant utilisable, nous pouvons donc commencer à développer l'application.

## Création du dashboard

Le dashboard a été créé avec la technologie PureCss. Il est composé d'un ensemble de case qui s'adapte selon le support grâce au système de grille de PureCss.

<div class="pure-u-1 pure-u-md-1-4 accordion dashboard-part red">

En effet chaque case prend un quart d'une ligne sur support tablette/pc (.pure-u-md-1-4) et une ligne complète sur mobile (.pure-u-1).

Pour afficher le contenu des cases, le dashboard met en place un système d'accordéon lorsque l'on passe la souris sur la case. La case prendra alors toute la largeur de l'écran lorsque se n'est pas déjà le cas et s'agrandira pour afficher tout son contenu ou jusqu'à la taille maximal imposée.

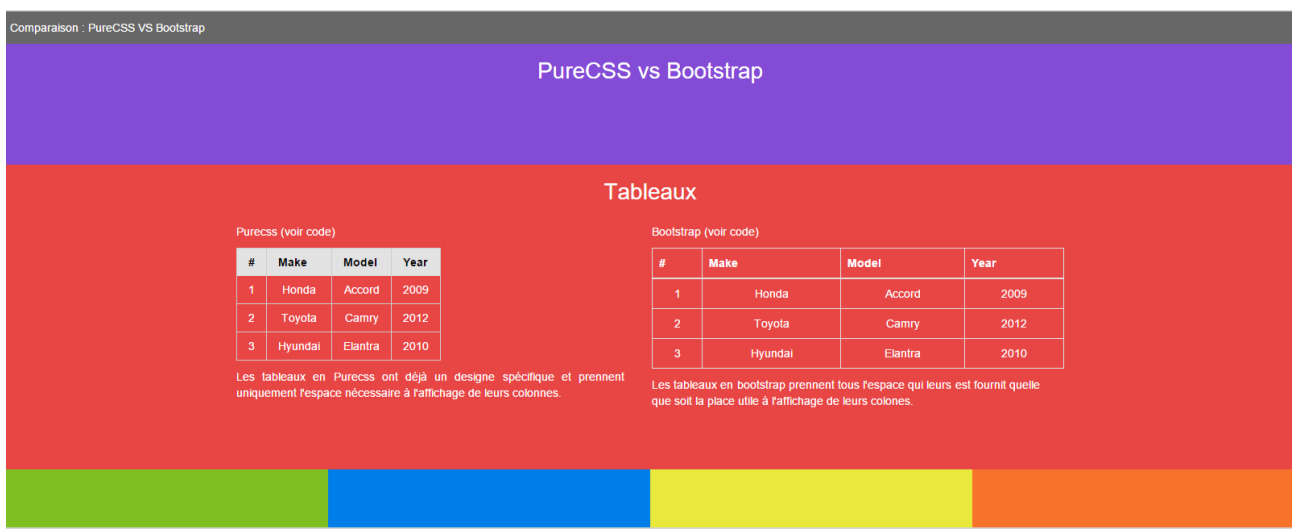

Nous avons ajouté un système de transition dans le css pour rendre celle-ci moins instantané et donc plus ergonomique.

```
.accordion:hover, .accordion:focus, .accordion:active {
   width: 100%:
   z-index: 100:
   position: absolute;
   overflow: visible;
   -webkit-transition: width .3s ease-in-out, height .3s ease-in-out;
   -moz-transition: width .3s ease-in-out, height .3s ease-in-out;
   -o-transition: width .3s ease-in-out, height .3s ease-in-out;
   -ms-transition: width .3s ease-in-out, height .3s ease-in-out;
   transition: width .3s ease-in-out, height .3s ease-in-out;
J.
```
Chaque case est divisé en 2 parties encore grâce au système de grille de PureCss et chaque partie est composé d'un exemple d'utilisation de PureCss ou Bootstrap qui seront décrit plus précisément dans des parties qui leurs sont consacrés.

Nous avons aussi ajouté la possibilité de voir le code de chacun des exemples et de le récupérer pour une réutilisation facile de ce dernier. Cette fonctionnalité a été intégré en javascript via la méthode setModal(id). Nous récupérons l'id préalablement définie de la div parent du code que l'on souhaite copier et nous récupérons tout le code dans cette div pour l'afficher.

```
<div class="pure-menu pure-menu-horizontal">
    <ul class="pure-menu-list">
        <li class="pure-menu-item"><a href="#" class="link-demo pure-me
nu-link">News</a></li>
        <li class="pure-menu-item"><a href="#" class="link-demo pure-me
nu-link">Sports</a></li>
        <li class="pure-menu-item pure-menu-has-children pure-menu-allo
w-hover">
            <a href="#" id="menuLink1" class="link-demo pure-menu-link"
>Contact</a>
            <ul class="pure-menu-children">
                 <li class="pure-menu-item"><a href="#" class="pure-menu
-link">Email</a></li>
                <li class="pure-menu-item"><a href="#" class="pure-menu
-link">Twitter</a></li>
                 <li class="pure-menu-item"><a href="#" class="pure-menu
-link">Tumblr Blog</a></li>
            \langle \text{u1} \rangle\langle/1i>
    \langle/ul>
\langle/div>
```

```
S.
```

```
Menu Pure
```

```
\geq
```
Nous avons la possibilité de copier le code grâce au bouton en haut, à gauche. La méthode est encore en javascript et récupère le code préalablement afficher et le copie.

document.execCommand("copy");

# Comparaison des Technologies

#### Les Tableaux

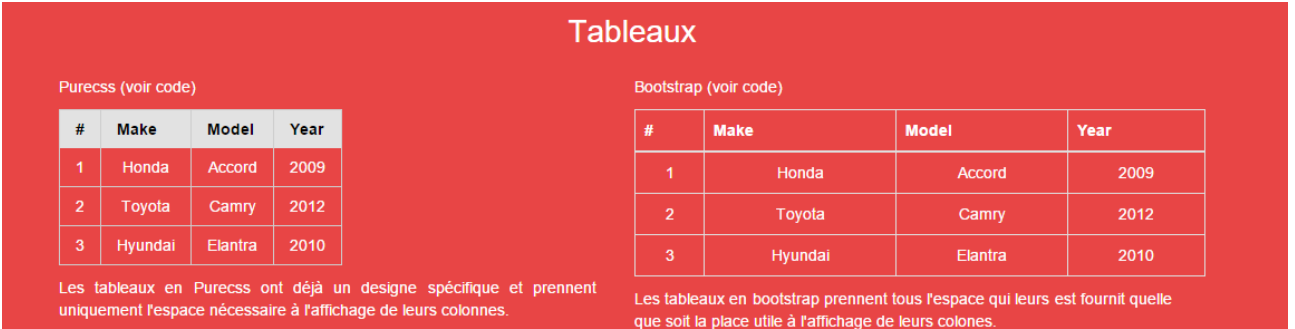

## Format tablette/pc

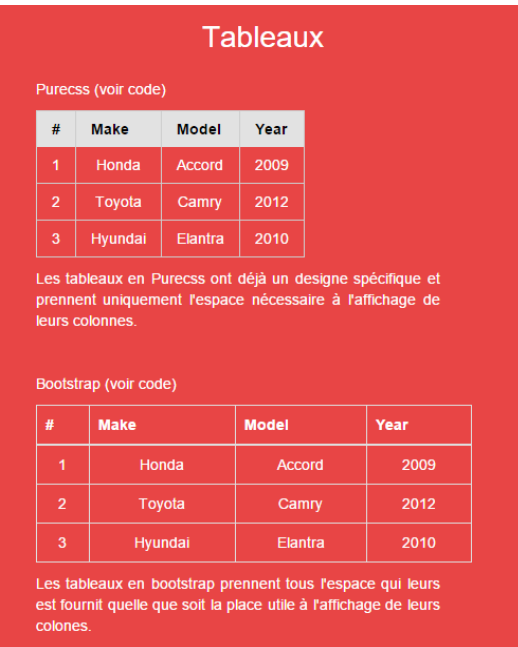

Format mobile

En PureCss, les tableaux ont déjà un style et la taille du tableau ne s'adapte pas à la taille du support mais à l'espace nécessaire à l'affichage du tableau. Il faut pour cela rajouter la classe .pure-table. Il est possible de plus personnaliser son tableau avec de classes plus précises de PureCss tel que .pure-table-bordered ou .pure-table-horizontal. Ce système permet un affichage plus ergonomique que Bootstrap car le tableau est toujours adapté à son contenu mais lorsque la taille de l'écran est très petite, on peut constater que le tableau garde sa forme et donc s'adapte mal au mobile dans le cas de tableau avec beaucoup de colonnes.

En Bootstrap, les tableaux sont très basique.On peut modifier le style du tableau à l'aide de classes de bootstrap tel que table-bordered et d'autres mais cela n'améliore pas beaucoup le style. Ces tableaux prennent uniquement l'espace disponible dans leur contenant. C'est pourquoi ces tableaux s'adaptent bien même sur un petit écran. Mais l'affichage sur un grand écran pour un petit tableau se révèle être disproportionné se qui est un inconvenant ergonomique pour un site.

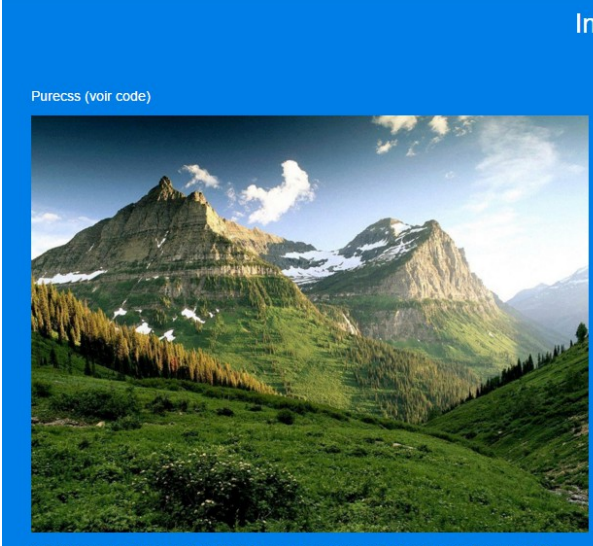

Les Images

es en Purecss s'adaptent à l'espace qui leur est donné. Cela leur permet d aussi bien sur pc que sur mobile ou tablette

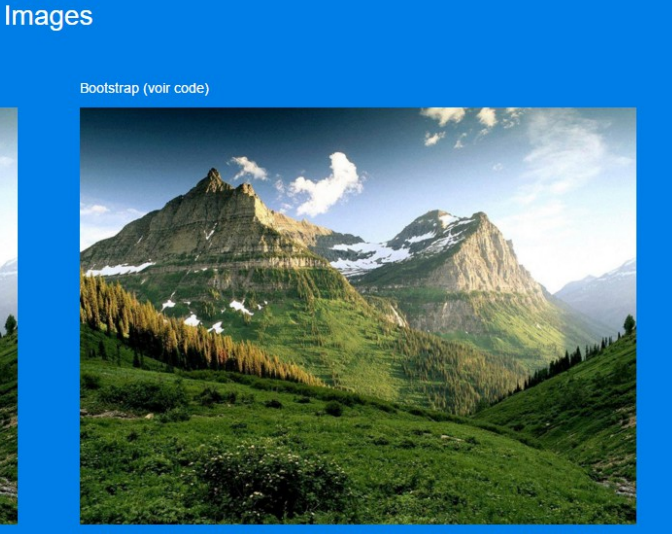

es en bootstrap ont la possibilité de définir une hauteur et une largeur. Mais nt aussi être responsive et s'adapter au support

Format tablette/PC

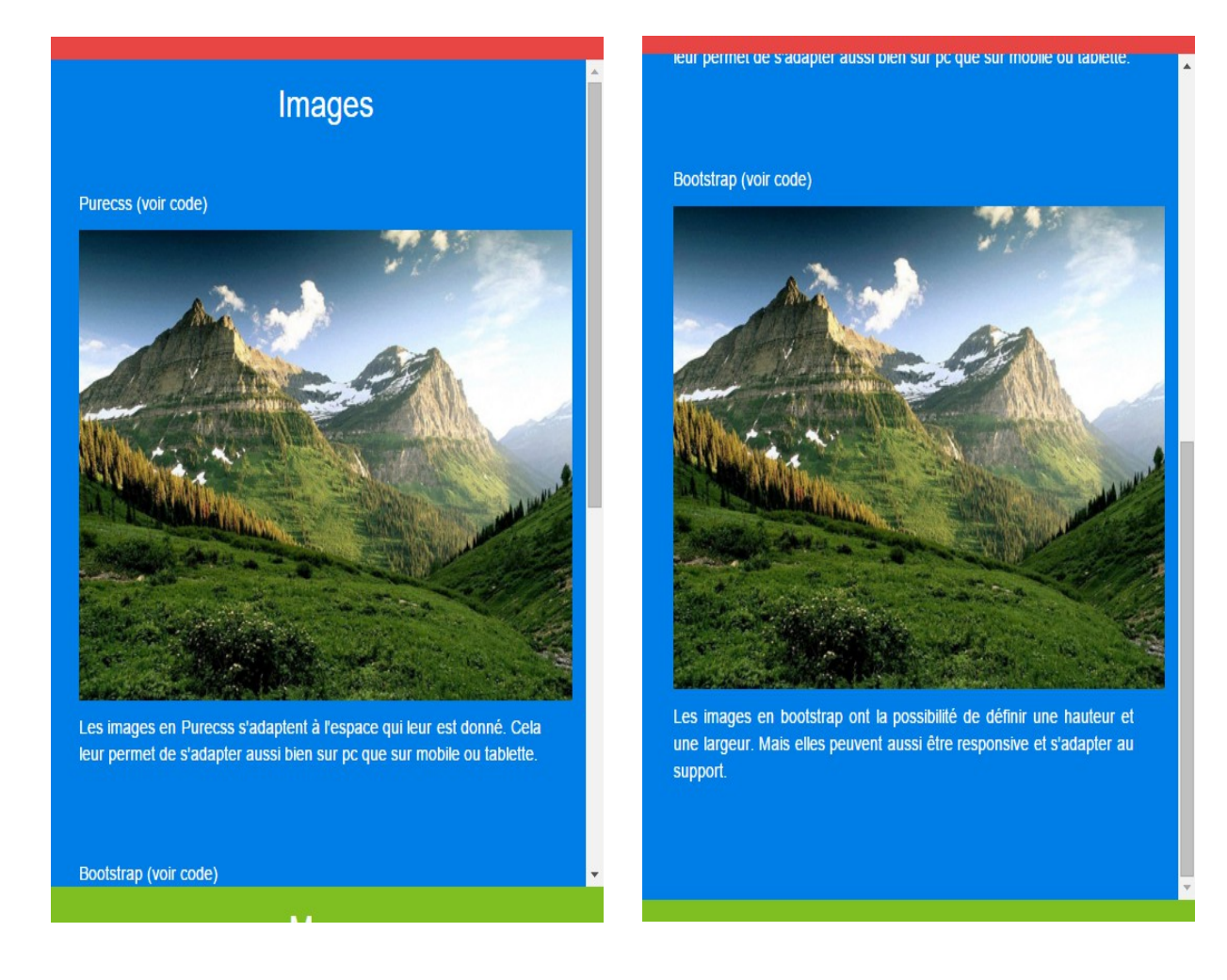

#### Format mobile

En PureCss, les images sont responsives à l'aide de la classe .pure-img à ajouter dans l'élément <img>. Elles prennent tout l'espace qui leur est donné et s'adapteront aussi bien sur PC que sur mobile. Ce format n'est pas forcement optimal pour toutes les situations mais reste la manière la plus simple de s'assurer d'un site responsive.

En Bootstrap, les images sont aussi responsives et de la même manière que PureCss, les images s'adaptent quel que soit le format du support. Il est possible de mettre des limites de taille mais cela enlève aussi tout le coté responsive des images.

Pour ces 2 technologies, le traitement des images est responsives mais cela ne garantie pas que le résultat final, notamment sur mobile, soit parfaitement adapté au niveau ergonomique. En effet, on peut constater sur l'exemple mobile que l'image prend toute la largeur ce qui agrandi sa taille globale. La case ayant une taille maximal ne peut contenir les 2 images sans l'utilisation de scroll qui ne sont pas forcément bien adapter pour la navigation dans la case.

### Les Menus

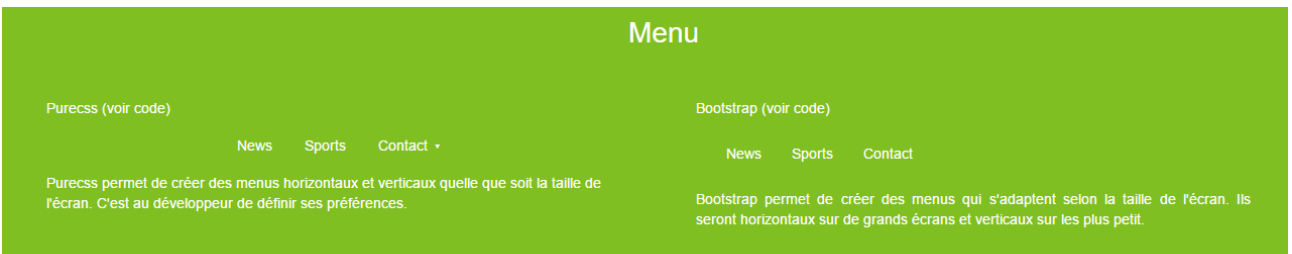

#### Format tablette/PC

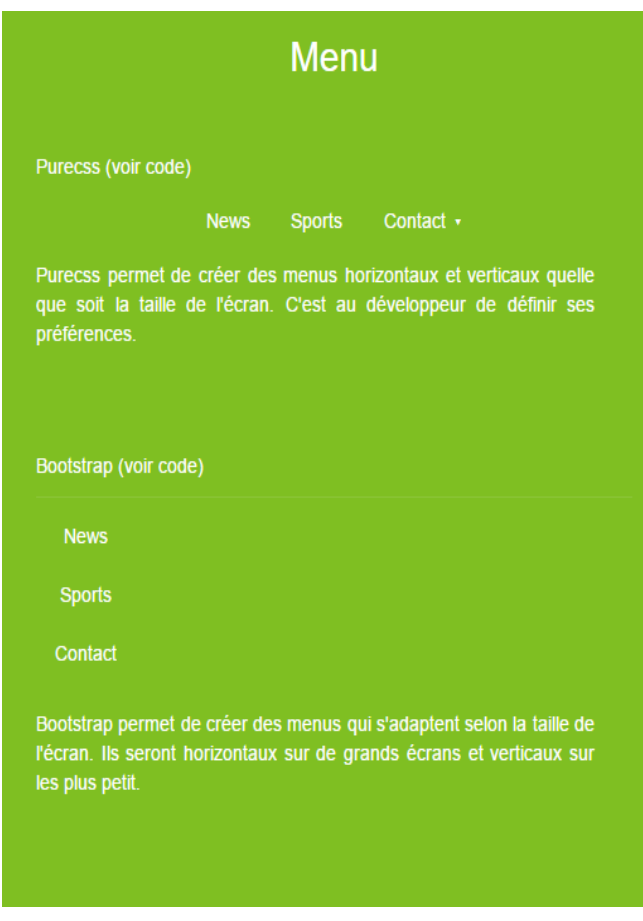

### Format mobile

En PureCss, les menus sont par défaut verticaux et sont facilement personnalisable.Il est donc possible de créer de nombreux types de menu horizontaux à l'aide de la classe .pure-menuhorizontal et de modifier son menu avec les classes .pure-menu-list ou pure-menu-scrollable. Tout ces types de menu sont responsives et s'adaptent sur le format mobile.

En Bootstrap, les menus sont par défaut horizontaux et deviennent verticaux lorsque la taille de l'écran diminue. Bootstrap fournit aussi beaucoup d'outil pour personnaliser ses menus avec l'ajout de formulaire (.navbar-form), d'image (.navbar-brand) et d'autres. Ces menus sont responsives mais change leur style selon l'espace disponible, ce qui n'est pas forcement souhaité par le développeur.

# Capacités d'adaptation

Le dashboard peut être entièrement testé depuis un navigateur en regardant dans un premier temps l'affichage pour le format tablette/PC puis en utilisant les outils du navigateur pour passer à un format mobile.

Ces testes pourront être effectué sur différents types de navigateur car ils ne réagissent pas tous de la même manière au CSS.